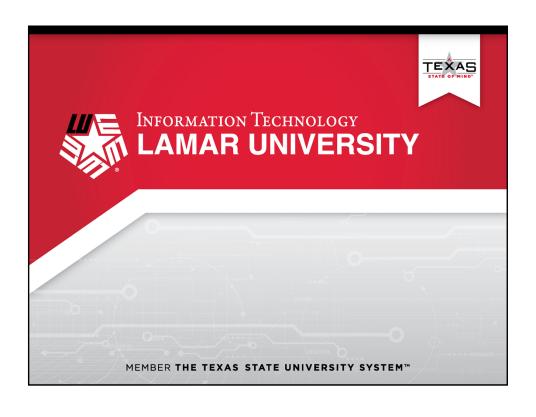

## How to Self Enroll your Qualtrics Account

- Click the link <a href="https://www.lamar.edu/it-services-and-support/qualtrics.html">https://www.lamar.edu/it-services-and-support/qualtrics.html</a>
- Enter your LEA credentials (jsmith) and password

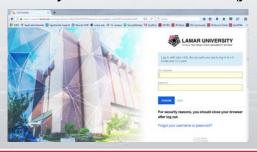

Note: I recommend bookmarking this site for future use

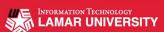

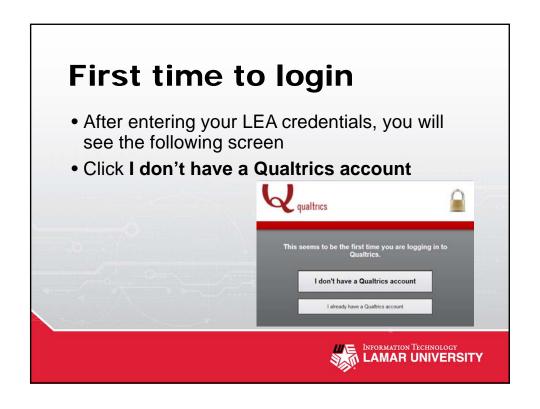

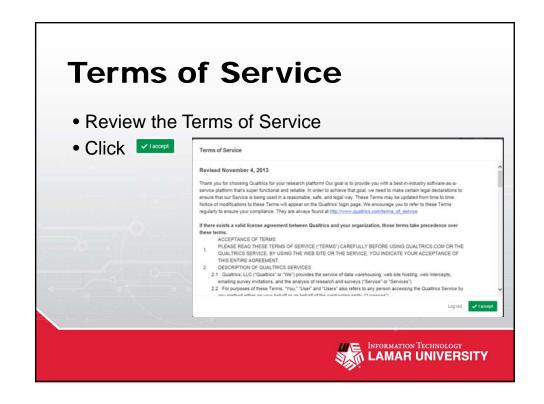

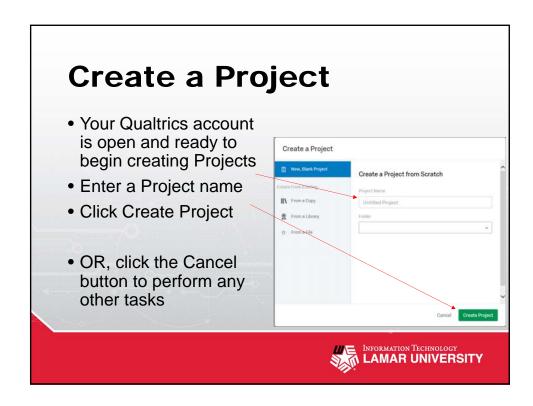

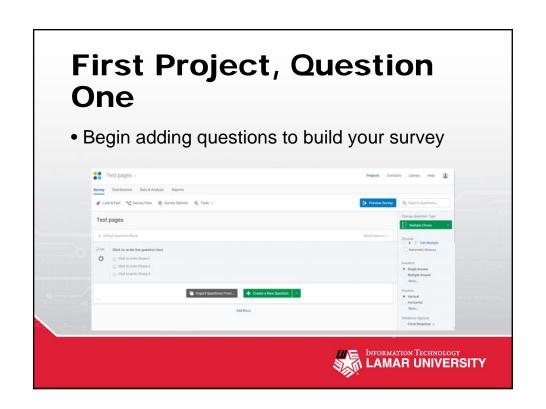